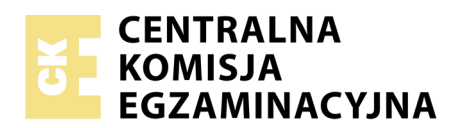

Nazwa kwalifikacji: **Prowadzenie rachunkowości** Oznaczenie kwalifikacji: **A.36** Numer zadania: **01**

Numer PESEL zdającego\*

Miejsce na naklejkę z numerem Wypełnia zdający<br>
PESEL i z kodem ośrodka

> **A.36-01-19.06** Czas trwania egzaminu: **180 minut**

# **EGZAMIN POTWIERDZAJĄCY KWALIFIKACJE W ZAWODZIE Rok 2019 CZĘŚĆ PRAKTYCZNA**

*Układ graficzny © CKE 2019*

# **Instrukcja dla zdającego**

- 1. Na pierwszej stronie arkusza egzaminacyjnego wpisz w oznaczonym miejscu swój numer PESEL i naklej naklejkę z numerem PESEL i z kodem ośrodka.
- 2. Na KARCIE OCENY w oznaczonym miejscu przyklej naklejkę z numerem PESEL oraz wpisz:
	- swój numer PESEL\*,
	- oznaczenie kwalifikacji,
	- numer zadania,
	- numer stanowiska.
- 3. Sprawdź, czy arkusz egzaminacyjny zawiera 9 stron i nie zawiera błędów. Ewentualny brak stron lub inne usterki zgłoś przez podniesienie ręki przewodniczącemu zespołu nadzorującego.
- 4. Zapoznaj się z treścią zadania oraz stanowiskiem egzaminacyjnym. Masz na to 10 minut. Czas ten nie jest wliczany do czasu trwania egzaminu.
- 5. Czas rozpoczęcia i zakończenia pracy zapisze w widocznym miejscu przewodniczący zespołu nadzorującego.
- 6. Wykonaj samodzielnie zadanie egzaminacyjne. Przestrzegaj zasad bezpieczeństwa i organizacji pracy.
- 7. Po zakończeniu wykonania zadania pozostaw arkusz egzaminacyjny z rezultatami oraz KARTĘ OCENY na swoim stanowisku lub w miejscu wskazanym przez przewodniczącego zespołu nadzorującego.
- 8. Po uzyskaniu zgody zespołu nadzorującego możesz opuścić salę/miejsce przeprowadzania egzaminu.

# *Powodzenia!*

*\* w przypadku braku numeru PESEL – seria i numer paszportu lub innego dokumentu potwierdzającego tożsamość*

# **Zadanie egzaminacyjne**

Przedsiębiorstwo Handlowe MARCEL sp. z o.o. zajmuje się sprzedażą sprzętu elektronicznego i elektrycznego. Przedsiębiorstwo jest czynnym podatnikiem VAT.

Wykonaj prace dla Przedsiębiorstwa Handlowego MARCEL sp. z o.o.

- 1. Sporządź plan kont księgi głównej i ksiąg pomocniczych.
- 2. Zaksięguj w programie finansowo-księgowym, na podstawie sporządzonych i zamieszczonych w arkuszu egzaminacyjnym dowodów księgowych, operacje gospodarcze dotyczące:
- zakupu towarów,
- przyjęcia zakupionych towarów do magazynu w cenie ewidencyjnej (w cenie sprzedaży netto),
- zakupu usługi naprawy kserokopiarki,
- sprzedaży towarów,
- wydania sprzedanych towarów z magazynu,
- zmian na rachunku bankowym,
- rozliczenia zakupu towarów (wyksięgowania odchyleń od cen ewidencyjnych towarów z tytułu marży),
- przeksięgowania narzutu odchyleń od cen ewidencyjnych towarów z tytułu marży przypadających na wydane z magazynu towary **(zastosuj storno czerwone)**.
- 3. Oblicz, zgodnie z zamieszczonymi w arkuszu egzaminacyjnym wzorami, współczynnik odchyleń przeciętnych i narzut odchyleń przeciętnych od cen ewidencyjnych towarów z tytułu marży przypadających na towary wydane odbiorcy z magazynu. Miejsce na obliczenia znajduje się w arkuszu egzaminacyjnym.
- 4. Sporządź i wydrukuj na dzień 31.05.2019 r. PK *Polecenia księgowania*:
	- PK 1/05/2019 dotyczące wyksięgowania odchyleń od cen ewidencyjnych towarów z tytułu marży przypadających na zakupione i przyjęte do magazynu towary,
	- PK 2/05/2019 dotyczące przeksięgowania narzutu odchyleń od cen ewidencyjnych towarów z tytułu marży przypadających na towary wydane odbiorcy z magazynu.
- 5. Oblicz i zaksięguj należny podatek dochodowy od osób prawnych za maj 2019 r.
- 6. Dokonaj księgowań związanych z ustaleniem wyniku finansowego netto za maj 2019 r.
- 7. Sporządź i wydrukuj na dzień 31.05.2019 r. PK *Polecenia księgowania*:
	- PK 3/05/2019 dotyczące naliczenia podatku dochodowego od osób prawnych,
	- PK 4/05/2019 dotyczące ustalenia wyniku finansowego netto za maj 2019 r. (maj 2019 r. należy traktować jako pełny rok obrotowy).
- 8. Sporządź i wydrukuj zestawienie obrotów i sald za maj 2019 r.
- 9. Sporządź i wydrukuj dziennik księgowań pełny za maj 2019 r.
- 10. Dokonaj w arkuszu egzaminacyjnym analizy i oceny rentowności netto aktywów w latach 2017-2018 .

Wykonaj zadanie na stanowisku egzaminacyjnym wyposażonym w komputer podłączony do drukarki sieciowej, z zainstalowanym programem finansowo-księgowym.

# **Pracę z programem finansowo-księgowym rozpocznij od:**

- wprowadzenia danych identyfikacyjnych Przedsiębiorstwa Handlowego MARCEL sp. z o.o.,
- wpisania swojego **numeru PESEL** pod nazwą Przedsiębiorstwa Handlowego MARCEL sp. z o.o.,
- założenia kartotek kontrahentów,
- wprowadzenia planu kont,
- założenia kont ksiąg pomocniczych (analitycznych) do kont: 200 *Rozrachunki z odbiorcami* i 210 *Rozrachunki z dostawcami*,
- wprowadzenia stanów początkowych kont do bilansu otwarcia.

## **Dane identyfikacyjne Przedsiębiorstwa Handlowego MARCEL sp. z o.o. oraz parametry programu finansowo-księgowego**

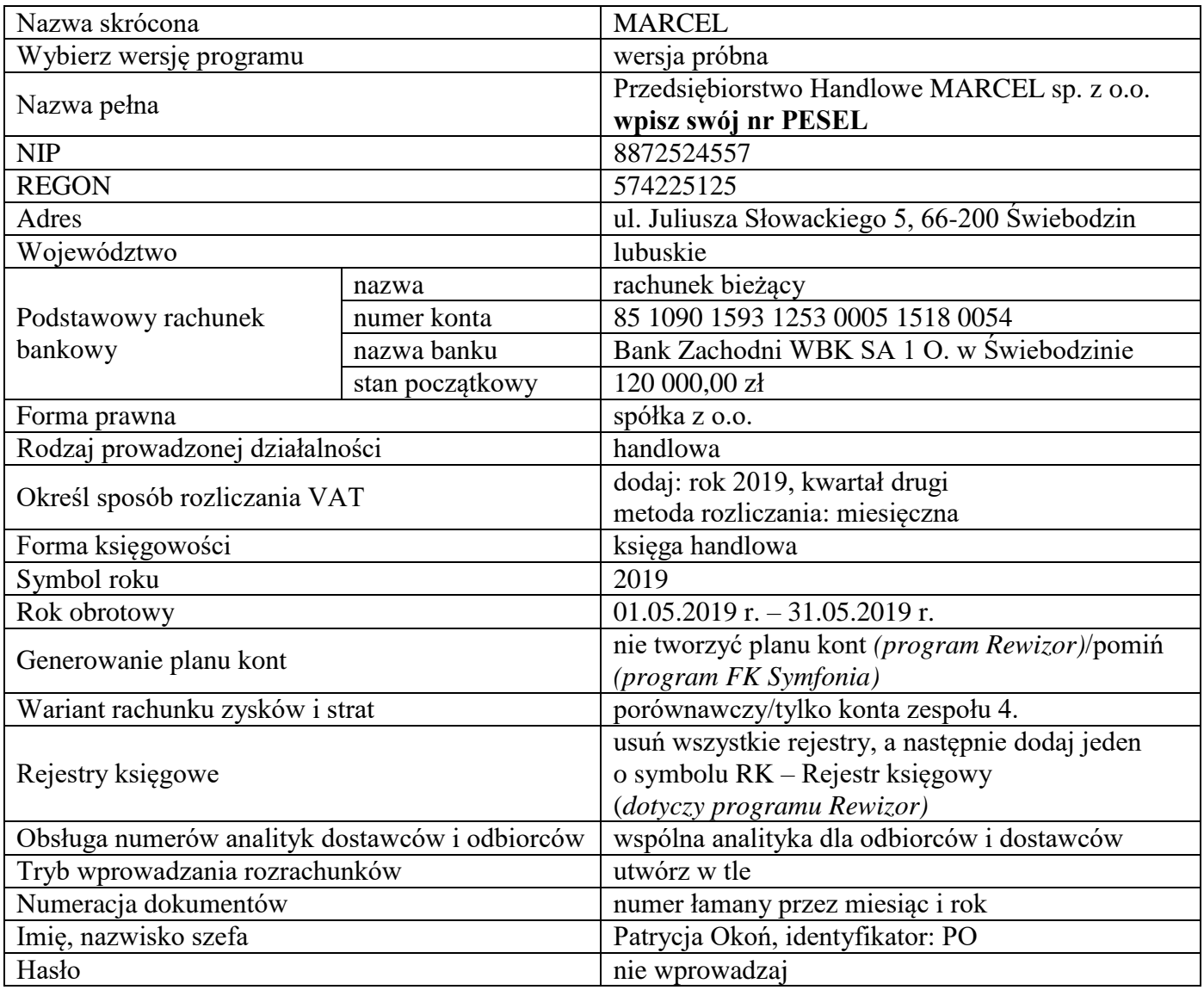

# **Informacje dotyczące funkcjonowania Przedsiębiorstwa Handlowego MARCEL sp. z o.o.**

- Ewidencja operacji gospodarczych jest prowadzona na kontach księgi głównej i kontach ksiąg pomocniczych do kont 200 *Rozrachunki z odbiorcami* i 210 *Rozrachunki z dostawcami*.
- Ewidencja kosztów jest prowadzona na kontach zespołu 4.
- Ewidencja towarów w magazynie jest prowadzona według **cen sprzedaży netto**.
- Przedsiębiorstwo dokonuje wyłącznie sprzedaży opodatkowanej.
- Poniesione w maju koszty są kosztami uzyskania przychodu.
- Stawka podatku dochodowego od osób prawnych wynosi 19%.
- Numeracja dokumentów jest prowadzona ze wskazaniem numeru, miesiąca i roku np. PK 1/05/2019.
- Dekretacja dowodów księgowych w programie finansowo-księgowym odbywa się z datą ich wystawienia.
- Jednostka ewidencjonuje narzut odchyleń od cen ewidencyjnych towarów z tytułu marży stosując storno czerwone.

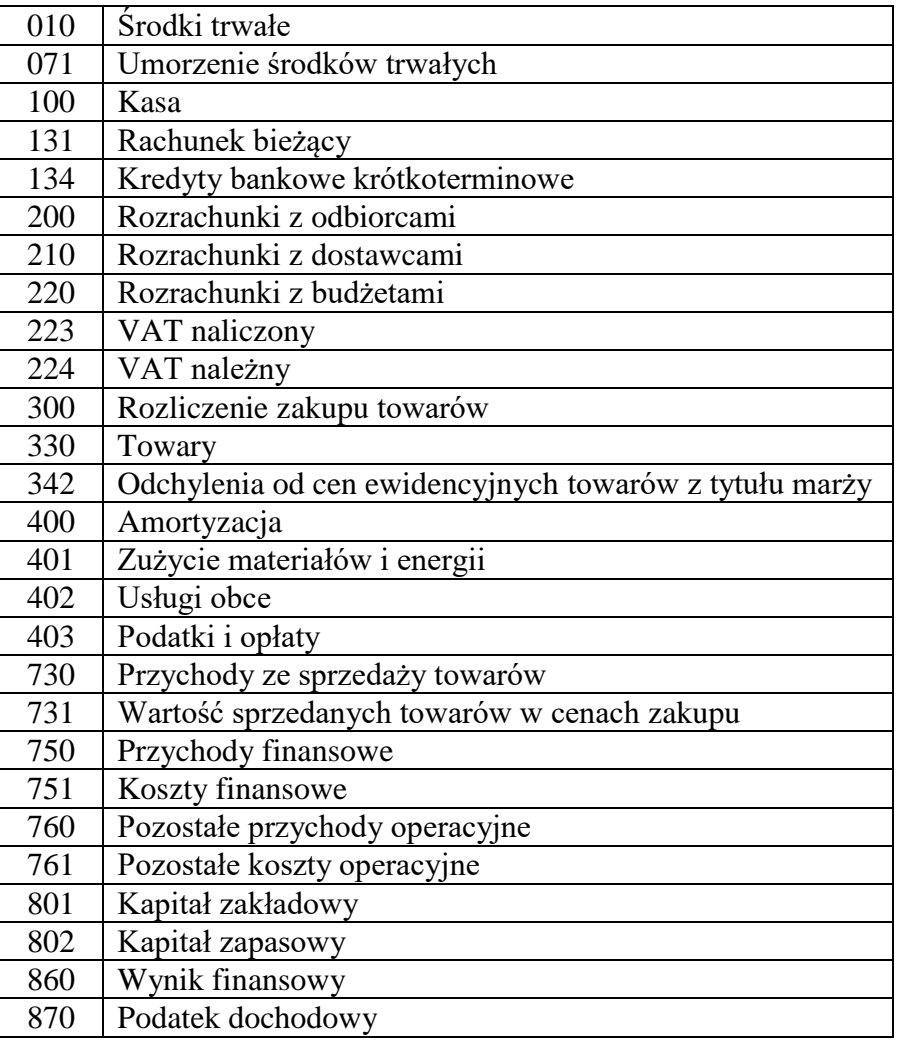

# **Wykaz wybranych kont księgi głównej**

# **Wybrane stany początkowe kont na dzień 01.05.2019 r.**

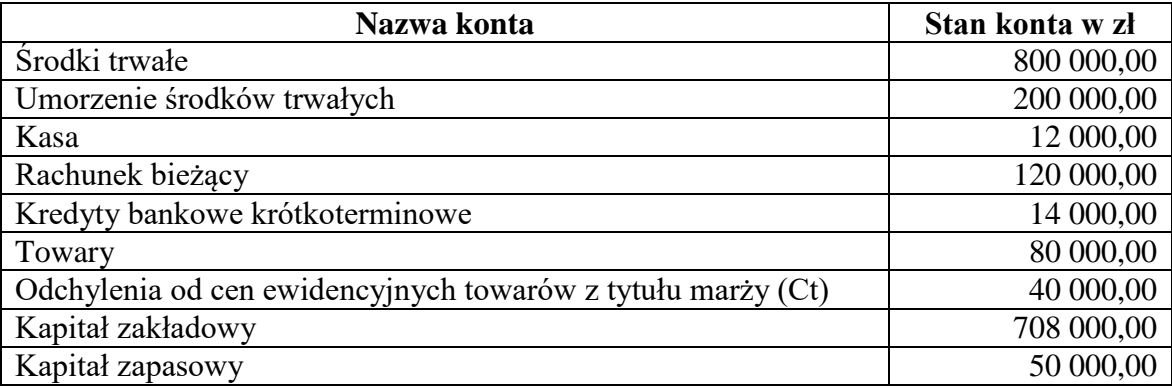

## **Wzory do obliczenia współczynnika odchyleń i narzutu odchyleń od cen ewidencyjnych towarów z tytułu marży**

Współczynnik odchyleń (Wo) = 
$$
\frac{Oz + Op}{Zp + Pz}
$$
 x 100%

*gdzie:*

*Oz – stan początkowy odchyleń od cen ewidencyjnych towarów z tytułu marży bieżącego okresu Op – wartość odchyleń od cen ewidencyjnych towarów z tytułu marży zakupionych w bieżącym okresie Zp – stan początkowy zapasu towarów w cenie ewidencyjnej bieżącego okresu Pz – wartość zakupionych towarów w cenie ewidencyjnej w bieżącym okresie*

Narzut odchyleń (No) = Wartość rozchodowanych towarów w cenie ewidencyjnej x Wo 100%

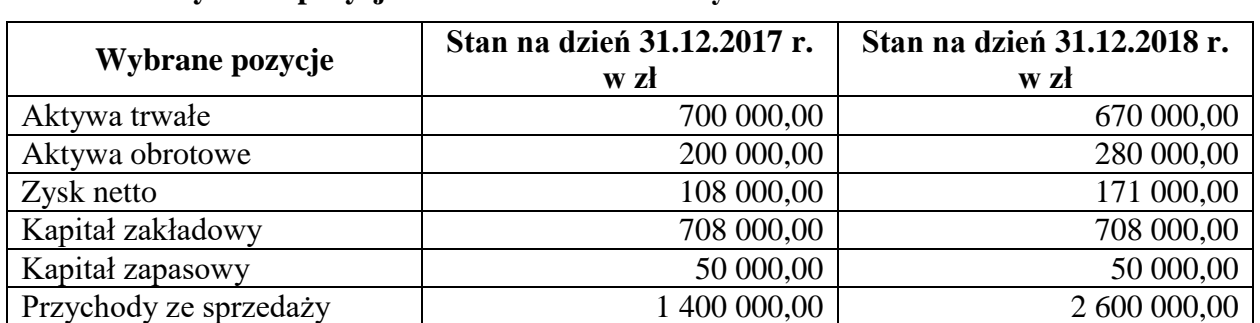

#### **Wybrane pozycje z bilansu i rachunku zysków i strat z lat 2017-2018**

## **Wybrane wskaźniki analizy finansowej**

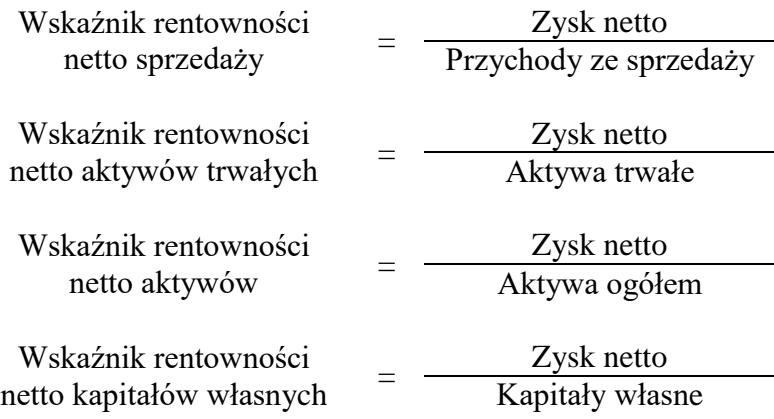

# **Dokumenty księgowe z maja 2019 r.**

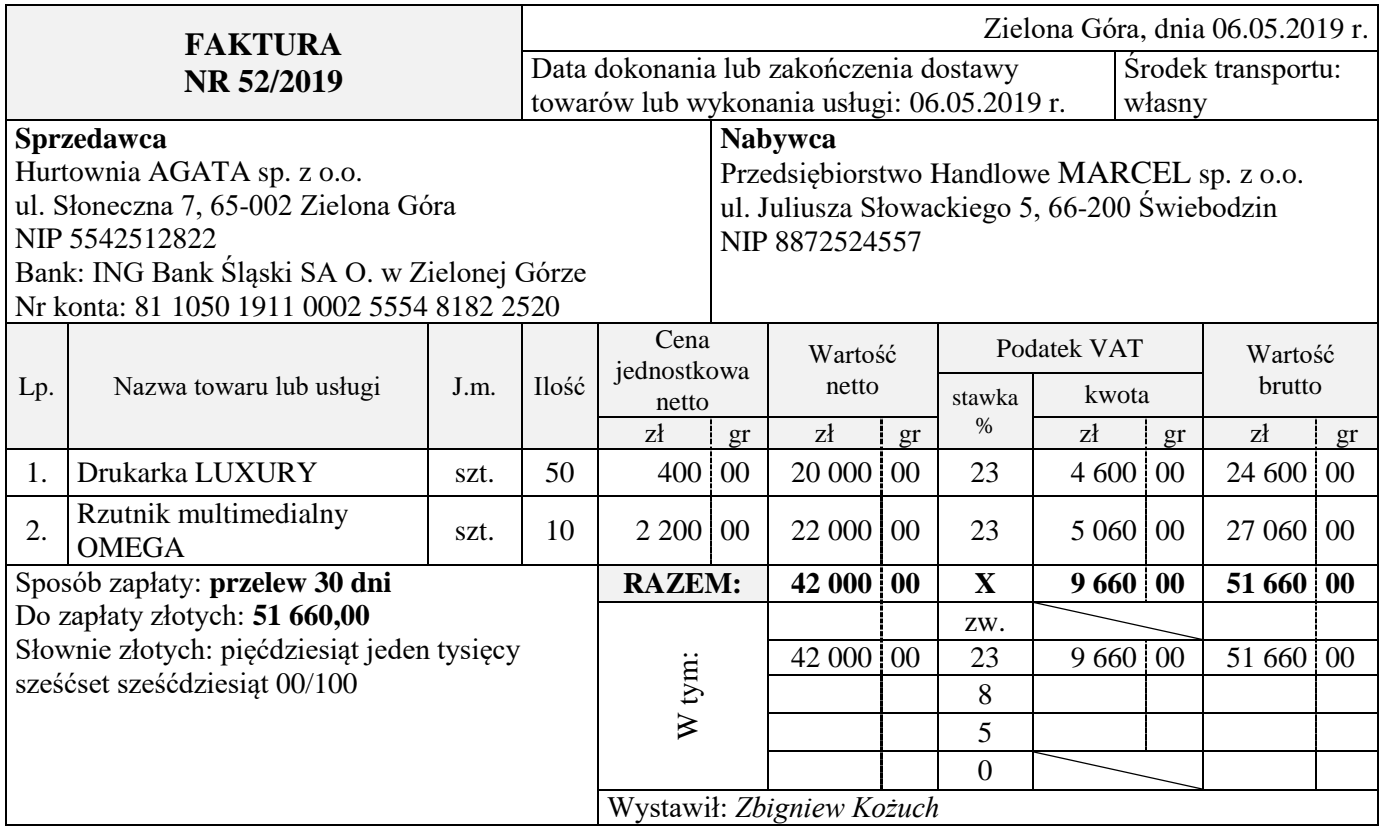

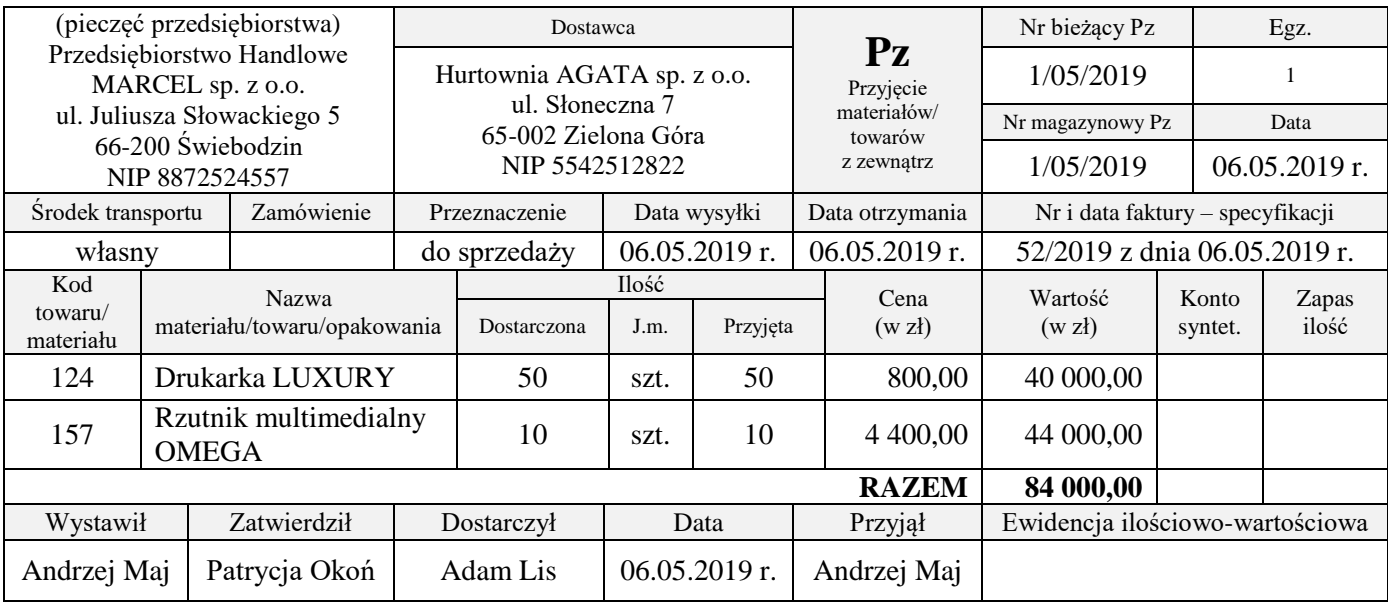

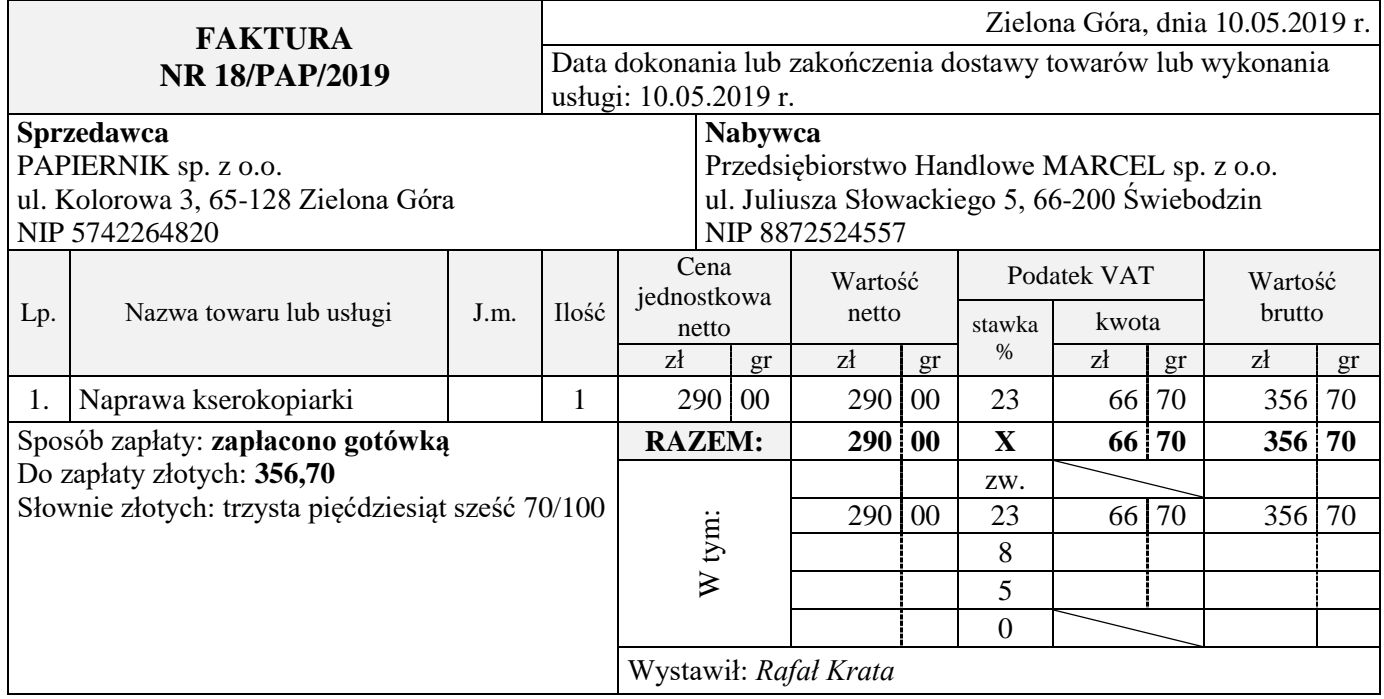

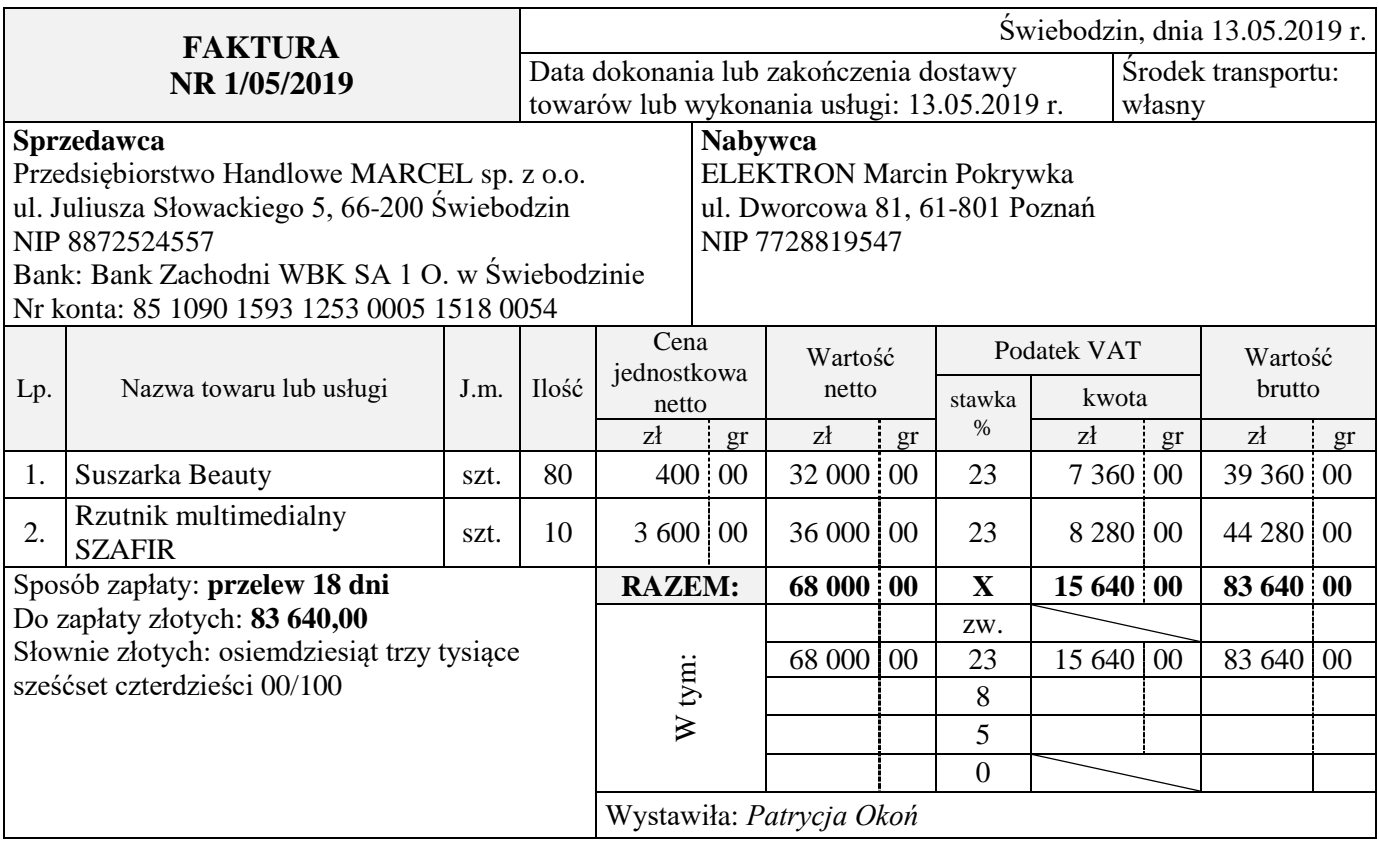

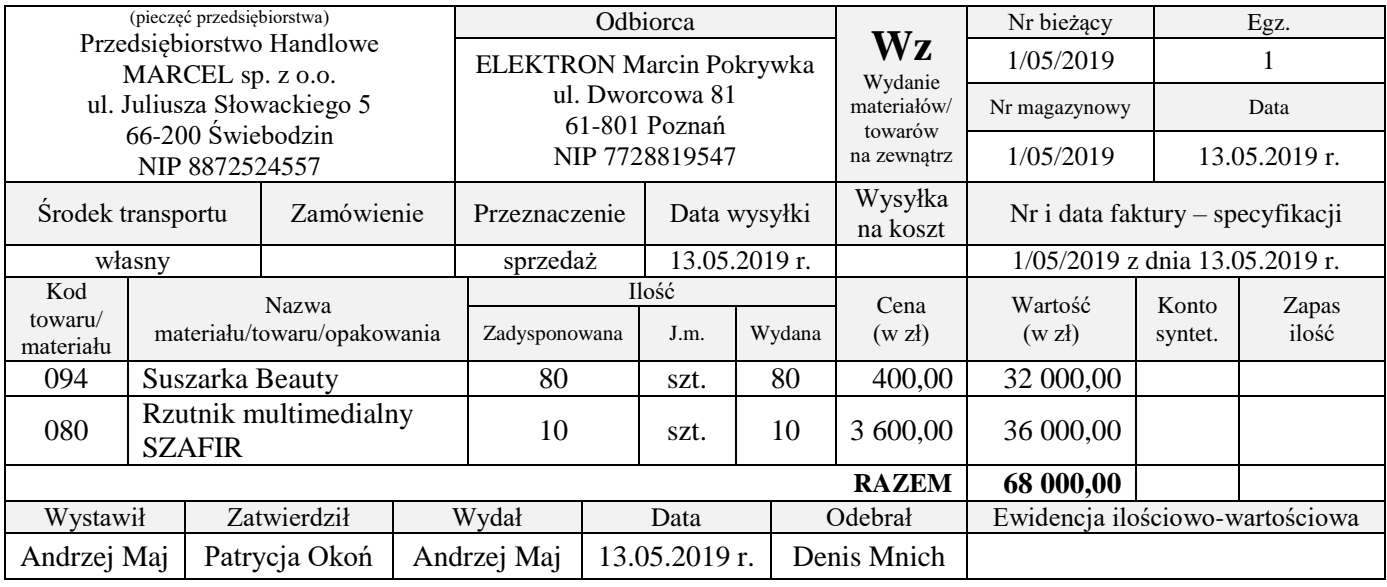

Bank Zachodni WBK SA 1 O. w Świebodzinie ul. Głogowska 8, 66-200 Świebodzin Telefon: 68 382-03-00 Fax: 68 382-09-01

Nr rachunku: 85 1090 1593 1253 0005 1518 0054 Rachunek prowadzony w PLN

#### **Posiadacz rachunku**

Przedsiębiorstwo Handlowe MARCEL sp. z o.o. ul. Juliusza Słowackiego 5, 66-200 Świebodzin NIP 8872524557

# **WYCIĄG BANKOWY NR 5/2019 z dnia 31.05.2019 r.**

za okres od 01.05.2019 r. do 31.05.2019 r.

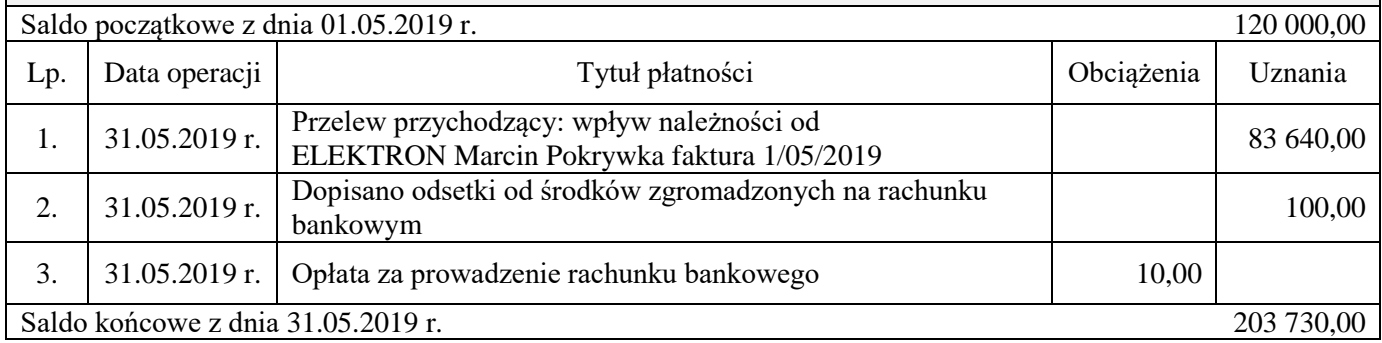

# **Czas przeznaczony na wykonanie zadania wynosi 180 minut.**

# **Ocenie będzie podlegać 6 rezultatów:**

- Plan kont księgi głównej i ksiąg pomocniczych wydruk zawierający typy kont;
- Obliczenia współczynnika odchyleń i narzutu odchyleń od cen ewidencyjnych towarów z tytułu marży oraz dowody księgowe:

 PK 1/05/2019 – wyksięgowanie odchyleń od cen ewidencyjnych towarów z tytułu marży przypadających na zakupione i przyjęte do magazynu towary – wydruk,

 PK 2/05/2019 – przeksięgowanie narzutu odchyleń od cen ewidencyjnych towarów z tytułu marży przypadających na towary wydane odbiorcy z magazynu – wydruk;

- Dowody księgowe z dnia 31.05.2019 r. wydruki:
	- PK 3/05/2019 naliczenie podatku dochodowego od osób prawnych,
	- PK 4/05/2019 ustalenie wyniku finansowego netto za maj 2019 r.;
- Zestawienie obrotów i sald za maj 2019 r. wydruk;
- Dziennik księgowań pełny za maj 2019 r. wydruk;
- Analiza i ocena rentowności netto aktywów w latach 2017-2018.

#### Strona 8 z 9

Więcej arkuszy znajdziesz na stronie: arkusze.pl

# **Miejsce na obliczenia współczynnika odchyleń i narzutu odchyleń od cen ewidencyjnych towarów z tytułu marży**

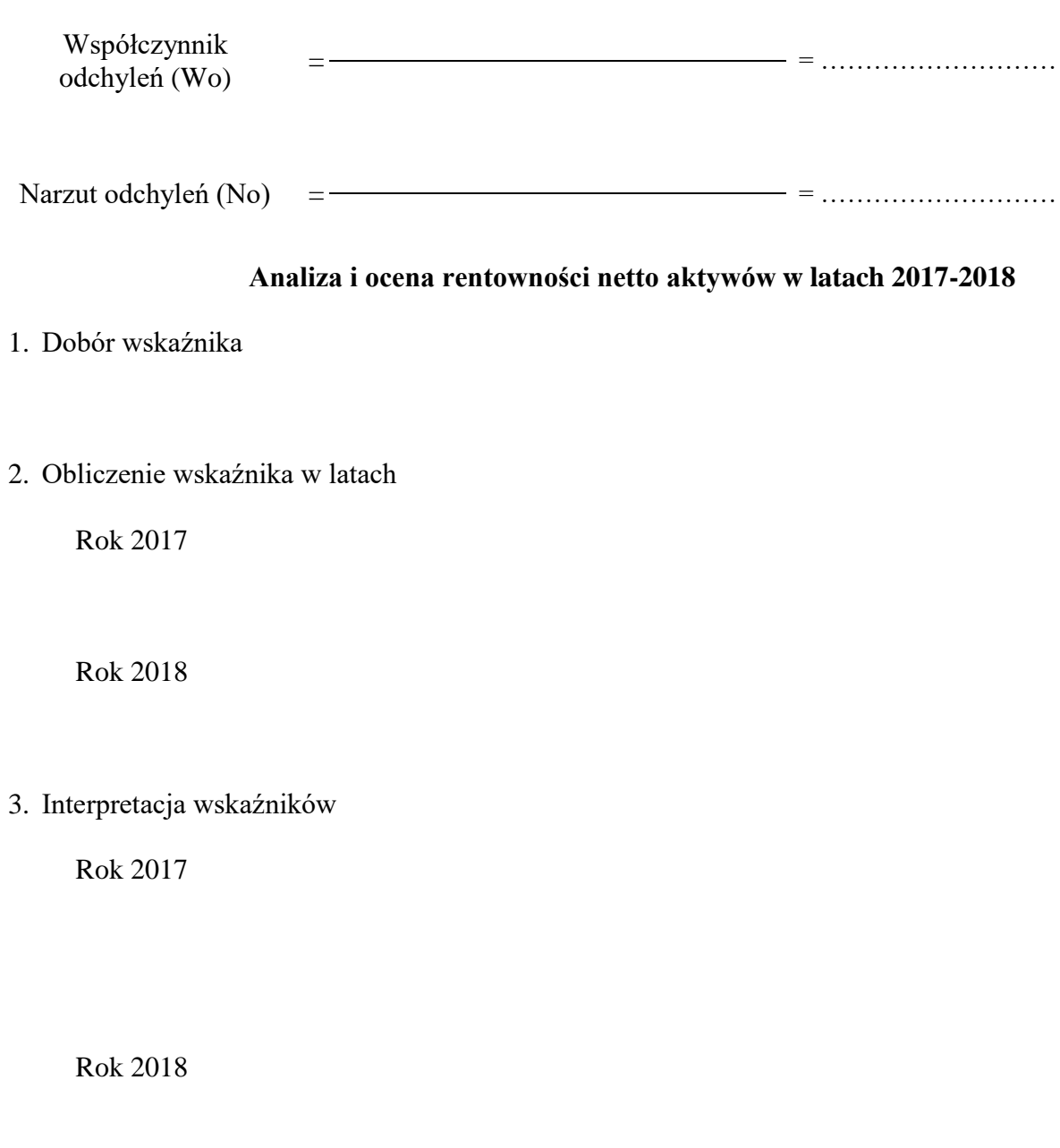

4. Porównanie i ocena rentowności netto aktywów w latach 2017-2018

Więcej arkuszy znajdziesz na stronie: arkusze.pl

Więcej arkuszy znajdziesz na stronie: arkusze.pl

**Do arkusza egzaminacyjnego dołączam wydruki w liczbie: .......... kartek – czystopisu i .......... kartek – brudnopisu.**

*Wypełnia Przewodniczący ZN*

**Potwierdzam dołączenie przez zdającego do arkusza egzaminacyjnego wydruków w liczbie .......... kartek łącznie.**

> ………………………………  *Czytelny podpis Przewodniczącego ZN*